# Chatbots

In this project you will make a chatbot in Python that can answer questions about a topic of your choice.

(env) Dales-MBP:python dalelane\$ python chatbot.py
What would you like to know about owls?
> How many types of owl are there?
There are over 200 species of owl. Some common ones include Barn 0
wls, Eagle Owls, Snowy Owls, Elf Owls, Great Horned Owls, and Tawn
y Owls.

> What sort of things do owls eat? It depends on the species of owl. Small owls eat invertebrates (su ch as spiders, insects and worms). Larger owls eat animals like fi sh, birds, mice, shrews and voles.

> What is the capital city of France?
I don't understand. Ask me something else!

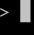

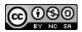

This project worksheet is licensed under a Creative Commons Attribution Non-Commercial Share-Alike License http://creativecommons.org/licenses/by-nc-sa/4.0/

**1.** Decide on **a topic** for your chatbot

Choose something that you know well enough to be able to answer questions about.

It could be a place (e.g. The town where you live?) It could be an animal (e.g. Tigers? Dinosaurs?) It could be an organisation (e.g. Your school) It could be something from history (e.g. Vikings? Romans?) For the rest of this worksheet, I'll be using **owls** 

- **2.** Think of **five things** someone might ask about your topic *e.g. for owls*, *this could be:* 
  - \* What do owls eat?
  - \* Where in the world do owls live?
  - \* How long do owls live?
  - \* What types of owls are there?
  - \* How big do owls grow?
- **3.** Go to <u>https://machinelearningforkids.co.uk/</u> in a web browser
- **4.** Click on "**Get started**"
- **5.** Click on "Log In" and type in your username and password *If you don't have a username, ask your teacher or group leader to create one for you.*

If you can't remember your username or password, ask your teacher or group leader to reset it for you.

- 6. Click on "**Projects**" on the top menu bar
- 7. Click the "+ Add a new project" button.

# 8. Name your project and set it to learn how to recognise "text". Click the "Create" button

| Start a new machine learning project |  |                                                                                                    |  |  |  |
|--------------------------------------|--|----------------------------------------------------------------------------------------------------|--|--|--|
| Project Name •<br>OWIS               |  | Give your project a name to describe what sort of thing you'll try to teach the<br>computer to recognise. |  |  |  |
| Recognizing*<br>text                 |  |                                                                                                    |  |  |  |
| Language<br>English                  |  | •                                                                                                    |  |  |  |
|                                      |  | CREATE CANCEL                                                                                             |  |  |  |

**9.** Click on your new project in the projects list

## **10.** Click the **Train** button.

|                                                              | "owls"                                                 |                                                                                                 |
|--------------------------------------------------------------|--------------------------------------------------------|-------------------------------------------------------------------------------------------------|
| Train                                                        | Learn & .est                                           | Make                                                                                            |
| Collect examples of what you want the computer to recognise. | Use the examples to train the puter to recognise text. | Use the machine learning model you've trained to make<br>a game or app, in Scratch or in Python |
| Train                                                        | Learn & Test                                           | Make                                                                                            |

# **11.** Click the "+ Add new label" button

|                                                                   | Recognising <b>text</b>                           |                 |
|-------------------------------------------------------------------|---------------------------------------------------|-----------------|
| < Back to project                                                 |                                                   | + Add new label |
| Click on the 'plus' button on the right to add your first bucket. | Add new label                                     |                 |
|                                                                   | Enter new label to recognise *<br> abel<br>0 / 30 |                 |
|                                                                   | ADD CANCEL                                        |                 |
|                                                                   |                                                   |                 |

# **12.** Type in **one word** that sums up the first of your things from Step 2, then click **Add**.

I used "food" to sum up questions like "What do owls eat?"

| ml-for-kids       | Welcome | About Pr | ojects Worksheets | News Help  | Log Out |    |      |  |                  |
|-------------------|---------|----------|-------------------|------------|---------|----|------|--|------------------|
|                   |         |          | R                 | ecognising | text    | as | food |  |                  |
| < Back to project |         | - food   |                   |            |         |    |      |  | Add new<br>label |

**13.** Do that again for all of the things in your list from Step 2 The words you choose don't really matter, as long as **you** understand what they mean.

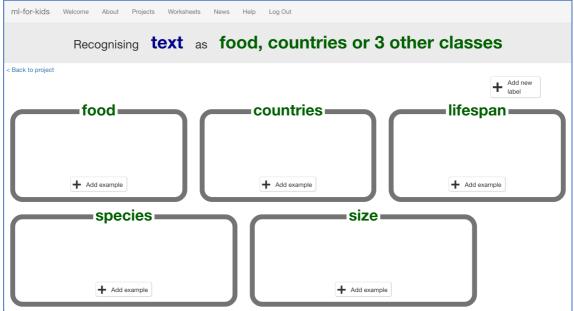

### **14.** Click the "+ Add example" button in one of the buckets

## **15.** Type in an example of how someone might ask that question

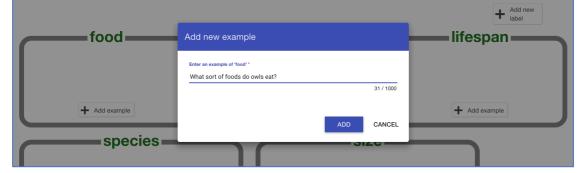

## 16. Click "Add"

**17.** Repeat until you've got **five examples** of how to ask that question.

| ml-for-kids Welcome About Projects Workel | nexts News Help Log-Dut    |                    |                 |                 |
|-------------------------------------------|----------------------------|--------------------|-----------------|-----------------|
|                                           | Recognising <b>text</b> as | food, countries or | 3 other classes |                 |
| < Back to project                         |                            |                    |                 |                 |
|                                           |                            |                    |                 | + Add new label |
| food                                      |                            | lifespan           | species         | size            |
| What sort of foods do owls eat?           |                            |                    |                 |                 |
| What do owls eat?                         |                            |                    |                 |                 |
| what do owls like to eat?                 |                            |                    |                 |                 |
| what foods do owls like?                  |                            |                    |                 |                 |
| what do they eat?                         |                            |                    |                 |                 |
| What can you eat?                         |                            |                    |                 |                 |
|                                           |                            |                    |                 |                 |
|                                           |                            |                    |                 |                 |
|                                           |                            |                    |                 |                 |
|                                           |                            |                    |                 |                 |
|                                           |                            |                    |                 |                 |
|                                           |                            |                    |                 |                 |
| + Add example                             | + Add example              | + Add example      | + Add example   | + Add example   |
|                                           | + voo ecampe               | - ios earlie       | - Add example   | T Not example   |

## **18.** Repeat until you've got at least five examples in every bucket

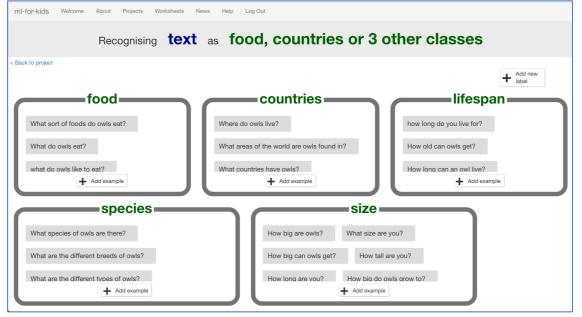

- **19.** Click on the "< **Back to project**" link
- 20. Click the "Learn & Test" button
- **21.** Click the "Train new machine learning model" button As long as you've collected enough examples, the computer should start to learn how to recognise questions from the examples you've given to it.

| Machine lear                                                                                                    | rning models                                                                                                    |
|----------------------------------------------------------------------------------------------------|----------------------------------------------------------------------------------------------------|
| < Back to project                                                                                                    |                                                                                                    |
| What have you done?                                                                                                    | What's next?                                                                                                    |
| <ul> <li>You have collected examples of text for a computer to use to recognise when text is food, countries or 3 other classes.</li> <li>You've collected: <ul> <li>6 examples of food,</li> <li>6 examples of countries,</li> <li>6 examples of lifespan,</li> <li>6 examples of species,</li> <li>6 examples of size</li> </ul> </li> </ul> | Ready to start the computer's training?<br>Click the button below to pert training a machine learning model using the<br>examples you have needed so far.<br>(Or go back one Train page if you want to collect some more examples<br>first) |
| Info from training computer:<br>Train new machine learning model                                                                                                    |                                                                                                    |

### **22.** Wait for the training to complete. This might take a couple of minutes. It's finished once you see the "status" change to "Available"

| <ul> <li>6 examples of countries,</li> <li>6 examples of lifespan,</li> <li>6 examples of species,</li> <li>6 examples of size</li> </ul>              | game!<br>If the computer is getting too many things wrong, you might want to go<br>back to the Train page and collect some more examples. Once you've<br>done that, click on the button below to train a new machine learning<br>model and see what difference the extra examples will make! |
|----------------------------------------------------------------------------------------------------|----------------------------------------------------------------------------------------------------|
| Try putting in some text to see how it is recognised base<br>enter a test text here                                                                    | d on your training.                                                                                                    |
| Info from training computer:<br>Model started training at:<br>Current model status:<br>Model will automatically be deleted after:<br>Delete this model | Wednesowy, warch 21, 2018 10:46 PM<br>Available<br>Thursday, March 22, 2018 12:46 AM                                                                                                    |

**23.** Click the "< **Back to project**" link

## 24. Click the "Make" button

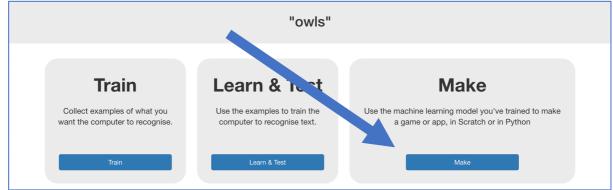

# 25. Click "Python"

| About Projects                                                 | Worksheets Ne | ws Help Log Out                                       |                                                                     |             | Language                     |
|----------------------------------------------------------------|---------------|-------------------------------------------------------|---------------------------------------------------------------------|-------------|------------------------------|
|                                                                |               | Make something v                                      | vith your machine lea                                               | rning model |                              |
| Back to project                                                |               |                                                       |                                                                     |             |                              |
| Scratch<br>Make a project in the<br>current version of Scratch |               | Scratch 3<br>Use the new (beta) version<br>of Scratch | Python<br>Write Python code to us<br>your machine learning<br>model |             | topile app for your r tablet |
| Scratch                                                        |               | Scratch 3                                             | Pytho                                                               | n C         | App Inventor                 |
|                                                                |               |                                                       |                                                                     |             |                              |

# **26.** Copy the **import** line and the "**classify**" function *You need the top half of the sample file as shown below*

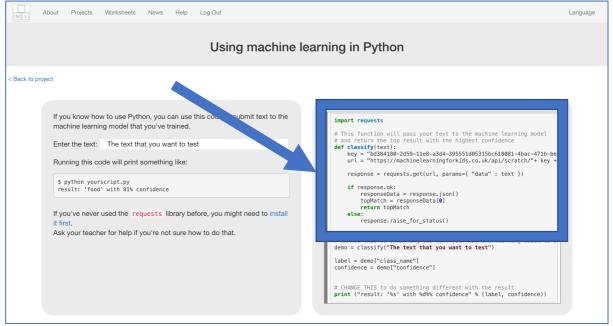

# **27.** Paste that function into a new text file called **chatbot.py**

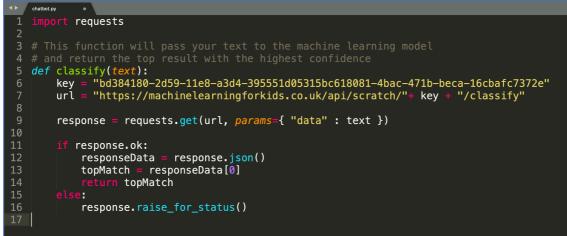

28. Add a new function at the bottom, called "answer\_question" If you're using Python 3, you can replace "raw\_input" with "input" You need an if check for each of your answer types. Replace the "food", "countries", "lifespan", etc. with the answer types that you used.

| TO | response.raise_ror_status()                 |
|----|---------------------------------------------|
| 17 |                                             |
| 18 |                                             |
| 19 | <pre>def answer_question():</pre>           |
| 20 | <pre>question = raw_input("&gt; ")</pre>    |
| 21 | answer = classify(question)                 |
| 22 | answerclass = answer["class_name"]          |
| 23 | <pre>if answerclass == "food":</pre>        |
| 24 | print ""                                    |
| 25 | <pre>elif answerclass == "countries":</pre> |
| 26 | print ""                                    |
| 27 | <pre>elif answerclass == "lifespan":</pre>  |
| 28 | print ""                                    |
| 29 | <pre>elif answerclass == "species":</pre>   |
| 30 | print ""                                    |
| 31 | <pre>elif answerclass == "size":</pre>      |
| 32 | print ""                                    |
| 33 |                                             |
| 34 |                                             |

**29.** Put your answers to the questions into each of the "**print**" lines

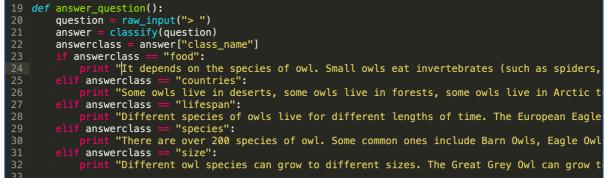

# **30.** Add the following to the bottom of your script *This will welcome you, and allow you to keep asking questions forever*

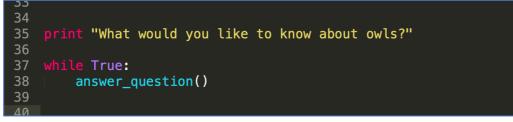

## **31.** Install "requests"

Line 1 in your Python script imports the "requests" library. If you've never used it before, you'll probably need to install it now.

There are different ways to do this. One way is to type:

pip install requests

Ask your teacher for advice on how to do this if you're not sure.

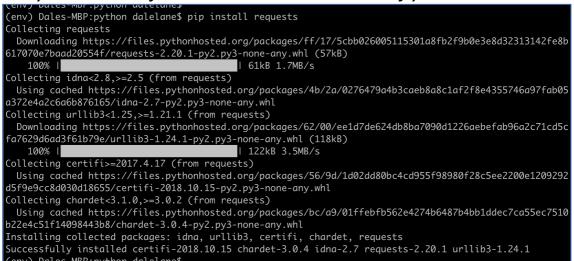

### **32.** Test your chatbot!

#### Run your Python script and try asking a question

(env) Dales-MBP:python dalelane\$ python chatbot.py
What would you like to know about owls?
> what sort of things do owls eat?
It depends on the species of owl. Small owls eat invertebrates (such as
spiders, insects and worms). Larger owls eat animals like fish, birds,
mice, shrews and voles.
>

### What have you done so far?

You've started to train a computer to recognise questions on a topic. You did this by collecting examples. These examples were used to train a machine learning "model".

This is called "supervised learning" because of the way you are supervising the computer's training.

The computer will learn from patterns in the examples you've given it, such as the choice of words, and the way questions are structured. These will be used to be able to recognise new questions.

The biggest problem with this is that if you ask it something unexpected, it will still give you one of the answers you've written

**33.** Change the **answer\_question** function to look like this The bit that you need to change are shown below in lines 23 – 27 This will help when someone asks a question that wasn't on your list. The confidence score is a percentage (from 0 to 100). It will be lower if someone asks a question that isn't similar to any of the examples you used to train the machine learning model. Use this to return a "I don't understand" message if the score is too low. Experiment to work out the right confidence number to use.

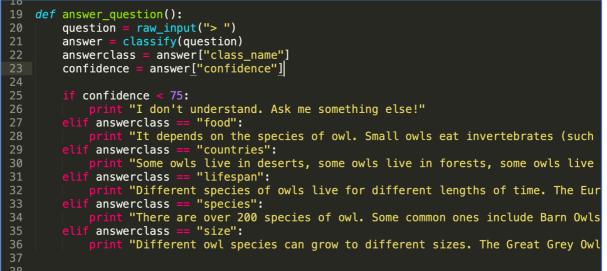

## Ideas and Extensions

Now that you've finished, why not give one of these ideas a try?

Or come up with one of your own?

#### Try other chatbots

http://talktothetrex.com is a good example of the sort of thing you've made. Give it a try and see if you can get any ideas of how to improve your bot.

#### Add more topics

Can you add more topics to your chatbot, so that there are more types of question that it can answer?

#### Provide alternate answers

If someone asks the same question more than once, they'll get the exact same answer every time.

Can you update your Scratch script so that it varies the answers each time a little? Or just starts the answer with "You've asked me this before, but"

#### Say goodbye

Add a "goodbye" bucket to your training examples and fill it with examples of ways to say goodbye. Can you update your Python script so it exits when it recognises someone saying that they've had enough?